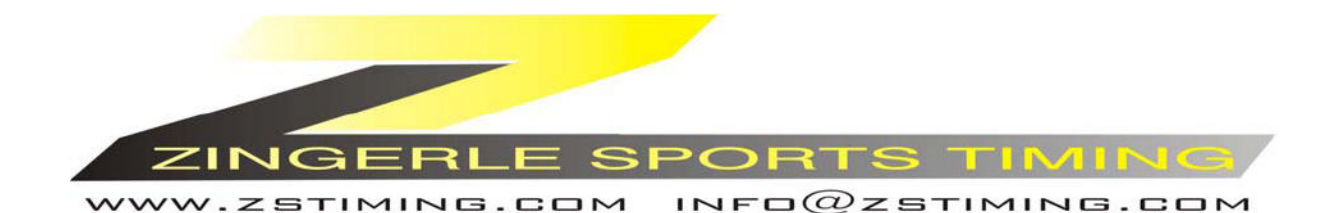

*Timy* 

# **Dualtimer**

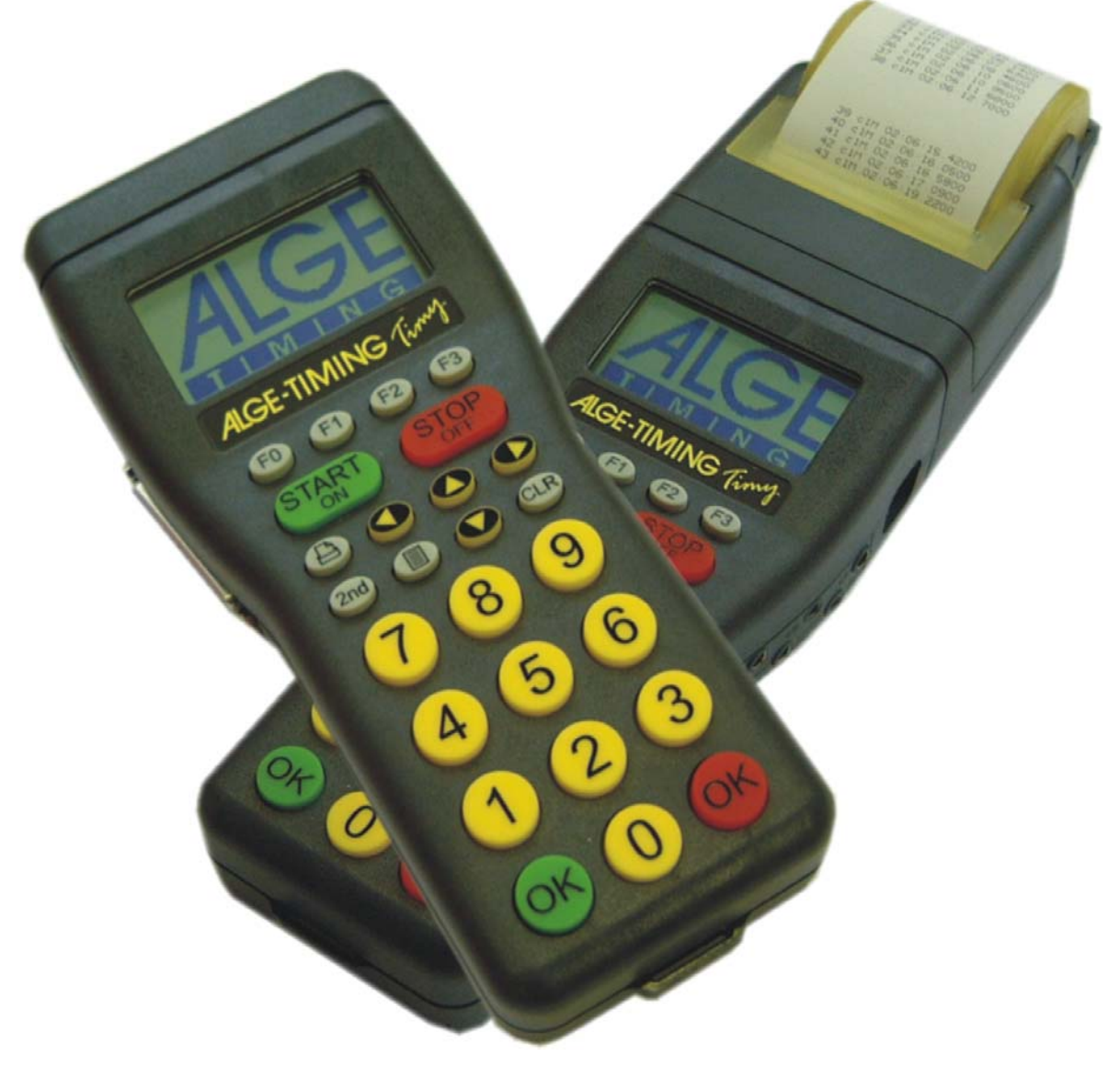

**Italiano-08-08-25** 

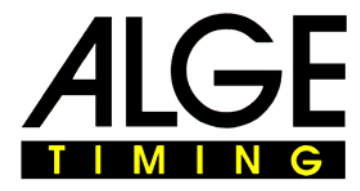

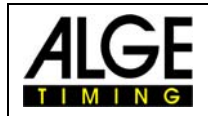

# **Indice**

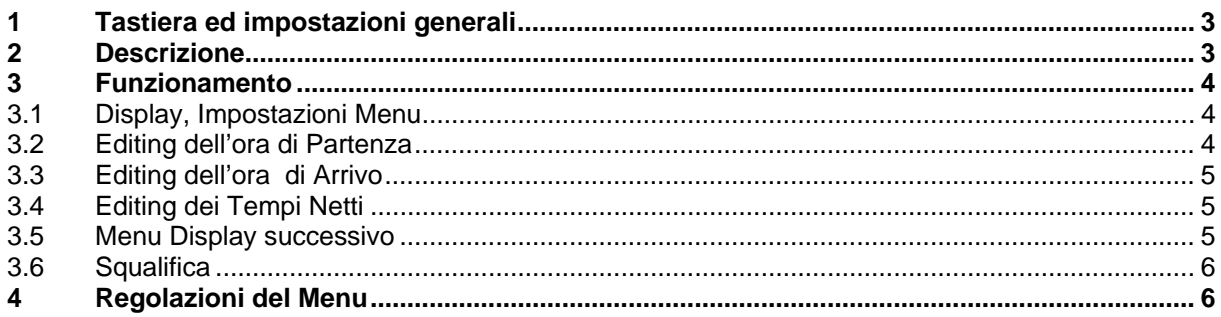

L*Trattandosi di un' apparecchiatura in continuo sviluppo, ALGE si riserva il diritto di apportare in qualsiasi momento modifiche tecniche che possono differire con quanto riportato nel presente manuale* 

ALGE Timy manual copyright by:

#### ALGE-Timing GmbH & Co

Rotkreuzstraße 39 A-6890 Lustenau www.alge-timing.com

Distribuito da

#### **ZINGERLE SPORTS TIMING**

Via degli Artigiani 22 39100 BOLZANO www.zstiming.com info@zstiming.com

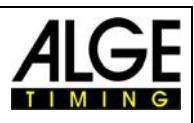

# **1 Tastiera ed impostazioni generali**

Consultare il manuale GENERALE del Timy

# **2 Descrizione**

Il programma Dualtimer vi permette di cronometrare contemporaneamente due concorrenti.

È possibile scegliere se le partenze sono contemporanee oppure se un solo concorrente gareggia su entrambi i percorsi. Gli arrivi sono invece sempre separati.

Di seguito uno schema di installazione standard.

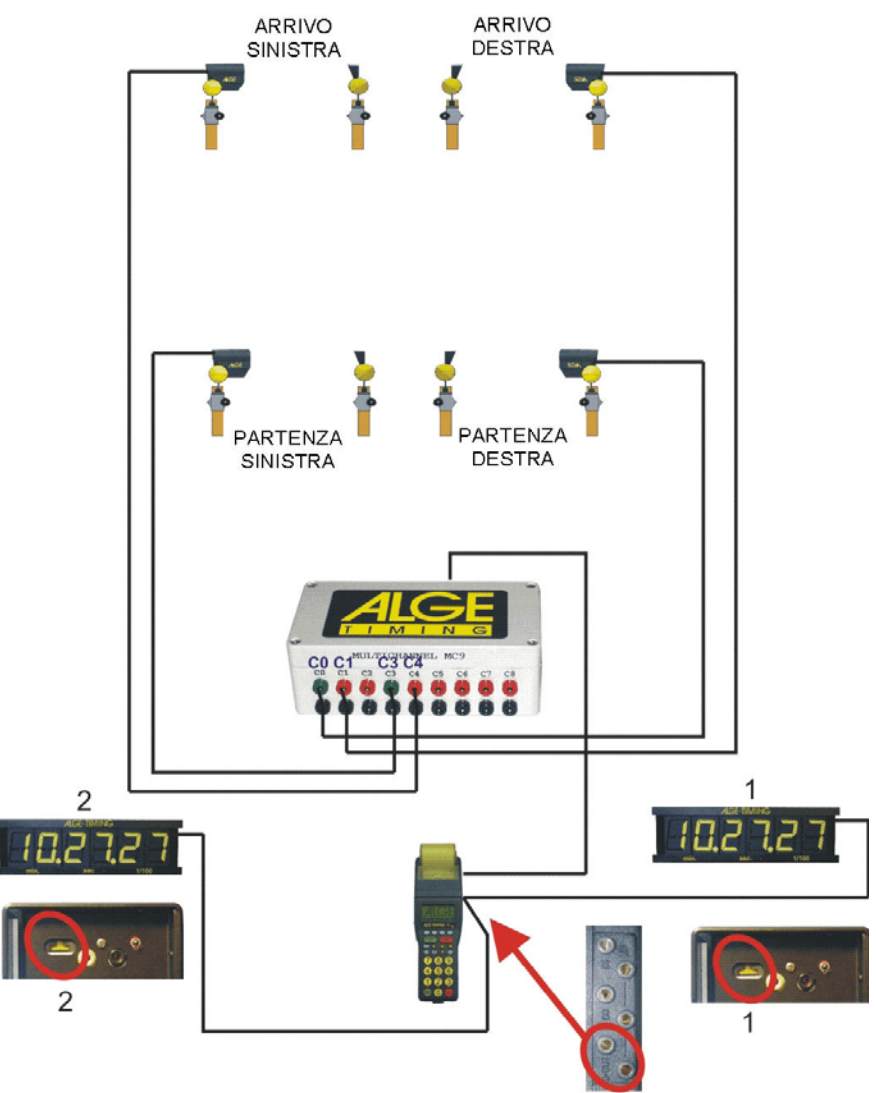

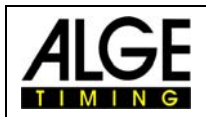

## **3 Funzionamento**

Per una corretta operatività del Dualtimer, è necessario l'impiego di un'estensione di canali, come il Multichannel MC9 oppure il TIDO. I canali sono così attribuiti

C0 = Start destra C1 = Stop destra

C3 = Start sinistra C4 = Stop sinistra

#### *3.1 Display, Impostazioni Menu*

È obbligatorio usare due numeri di partenza differenti.

Nel sottomenu DUALTIMER è possibile scegliere di visualizzare sul display BLU (b) e ROSSO (r) oppure SINISTRA (l) e DESTRA (r).

Inoltre, può essere impostata una partenza separata o comune.

Per impostare manualmente un concorrente su uno dei due percorsi, digitare il numero di pettorale e premere "OK" VERDE per inserirlo nel percorso di SINISTRA (o Blu) oppure "OK" ROSSO per inserirlo nel percorso di DESTRA (o Rosso).

#### *3.2 Editing dell'ora di Partenza*

Premere il tasto (Start). Compare la schermata di richiesta del numero di pettorale per il quale si vuole editare l'ora di partenza L'apparecchio suggerisce un numero facendolo lampeggiare; è possibile sovrascriverlo con il numero desiderato. Una volta digitato il numero del quale si vuole cambiare il tempo di partenza confermare con uno dei tasti "OK" o con

. Con il tasto (Esci) si può uscire da questa procedura senza modificare alcun tempo.

Tutti i tempi di partenza sono visualizzati con a fianco il numero di pettorale. Quello attualmente usato per il calcolo della classifica è contrassegnato da una freccia  $\leftarrow$  al termine

della stringa. Con i tasti freccia  $\bigcirc$  e si può scegliere il nuovo tempo tra quelli

proposti e confermare con il tasto  $\overline{F0}$ . Se volete attribuire lo stesso tempo ad un altro pettorale, utilizzate il tasto <sup>(F2)</sup> (Copia).

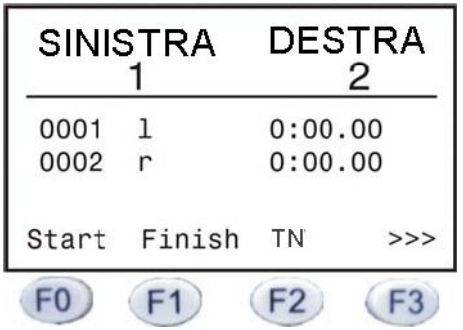

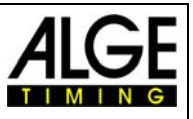

#### *3.3 Editing dell'ora di Arrivo*

Premere il tasto (F1) (Finish). Compare la schermata di richiesta del numero di pettorale per il quale si vuole editare l'ora di arrivo. L'apparecchio suggerisce un numero facendolo lampeggiare; è possibile sovrascriverlo con il numero desiderato. Una volta digitato il numero del quale si vuole cambiare il tempo di partenza confermare con uno dei tasti "OK" o con . Con il tasto (Esci) si può uscire da questa procedura senza modificare alcun tempo.

Tutti i tempi di arrivo sono visualizzati con a fianco il numero di pettorale. Quello attualmente usato per il calcolo della classifica è contrassegnato da una freccia  $\leftarrow$  al termine della stringa.

Con i tasti freccia  $\bigcirc$  e si può scegliere il nuovo tempo tra quelli proposti e confermare con il tasto  $\overline{FQ}$ . Se volete attribuire lo stesso tempo ad un altro pettorale, utilizzate il tasto  $\boxed{F2}$  (Copia).

#### *3.4 Editing dei Tempi Netti*

Premere il tasto <sup>(F2</sup>) (TN, Tempo Netto). Compare la schermata di richiesta del numero di pettorale per il quale si vuole editare il tempo di gara. L'apparecchio suggerisce un numero facendolo lampeggiare; è possibile sovrascriverlo con il numero desiderato. Una volta digitato il numero del quale si vuole cambiare il tempo netto confermare con uno dei tasti .OK" o con FO. Con il tasto F3 (Esci) si può uscire da questa procedura senza modificare alcun tempo. Tutti i tempi di arrivo sono visualizzati con a fianco il numero di pettorale. Quello attualmente usato per il calcolo della classifica è contrassegnato da una freccia  $\leftarrow$  al termine della stringa. Con i tasti freccia e e si può scegliere il nuovo tempo tra quelli proposti e confermare con il tasto  $\overline{FQ}$ . Se volete attribuire lo stesso tempo ad un altro pettorale. utilizzate il tasto  $\boxed{F2}$  (Copia).

#### *3.5 Menu Display successivo*

Premendo il tasto  $\overline{F3}$  (  $\rightarrow \rightarrow$  ) si naviga nel menu del display, nel quale i tasti funzione sono così impiegati:

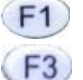

Squal Procedura di squalifica dei concorrenti

 $\rightarrow \rightarrow$  ritorno al menu del display precedente

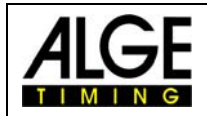

### *3.6 Squalifica*

- Premere il tasto F1
- Inserire il numero del concorrente che deve essere squalificato
- Confermare con il tasto FO o con i tasti "OK" oppure uscire dalla procedura senza squalificare usando il tasto <sup>(F3</sup>) (Esci)

Il concorrente verrà cancellato dall'elenco dei tempi e sulla stampata, a fianco del numero, compare una **d**.

# **4 Regolazioni del Menu**

Consultare il manuale GENERALE del Timy